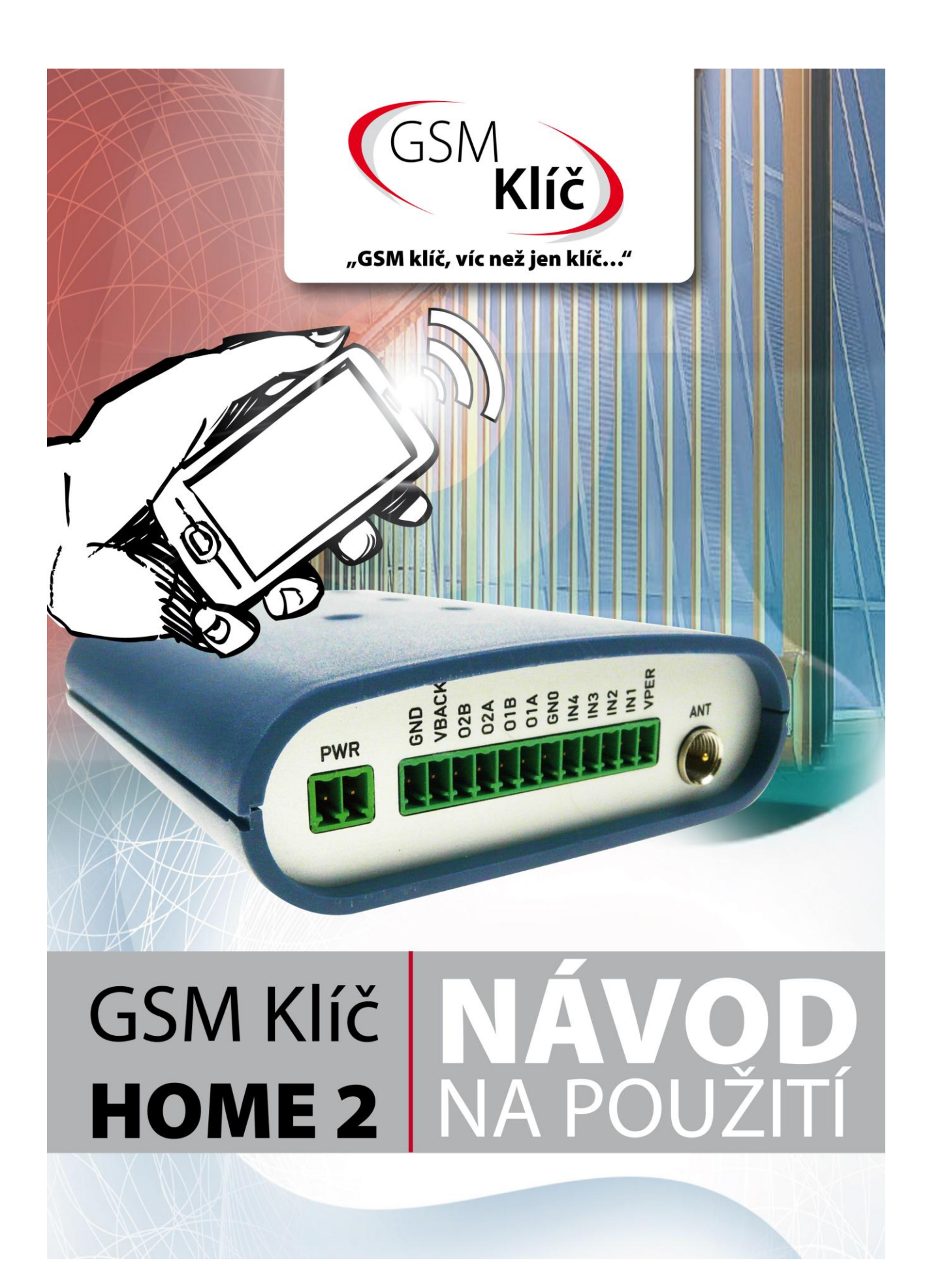

# <span id="page-1-0"></span>**OBSAH**

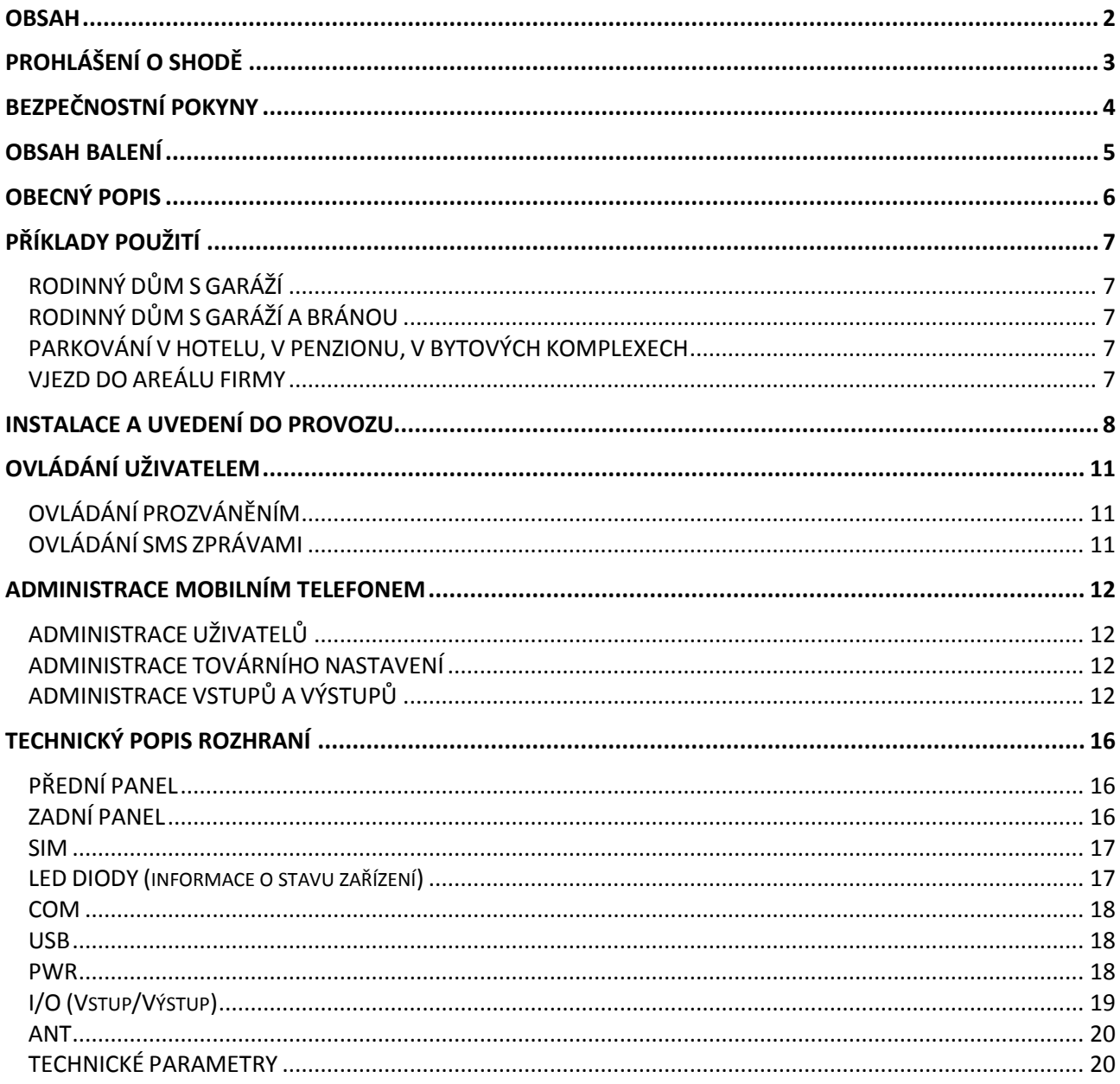

# <span id="page-2-0"></span>**PROHLÁŠENÍ O SHODĚ**

zařízení s ustanovením zákona č. 22/1997 Sb. v posledním znění, kterými se stanoví technické požadavky na výrobky.

My, distributor

SECTRON s. r. o. Výstavní 10, 709 00 Ostrava - Mariánské Hory, Česká republika IČO: 64617939

tímto prohlašujeme, že výrobek

GSM Klíč HOME 2

vyrobený pod označením CGK-5x

popis: GSM modem frekvenční pásmo: GSM 850/900/1800/1900MHz účel použití: bezdrátový přenos dat v síti GSM, jehož výrobcem je společnost CONEL s. r. o., Sokolská 71, 562 04 Ústí nad Orlicí, ČR, IČO: 15028054,

splňuje požadavky Generální licence Českého telekomunikačního úřadu č. GL-1/R/2000 a dále splňuje požadavky těchto harmonizovaných norem a předpisů, příslušných pro tento druh zařízení: Elektrická bezpečnost: ČSN EN 60 950:2001 EMC: ČSN ETSI EN 301 489-1: V1.2.1; -7: V1.2.1 Rádiové parametry: ČSN ETSI EN 301 511, V7.0.1

a prohlašujeme, že uvedený výrobek je bezpečný za podmínek obvyklého a v návodu na použití určeného používání bezpečný.

Shoda byla posouzena podle § 3, odst. 1, písm. b) přílohy č. 3 nařízení vlády č. 426/2000 Sb., kterým se stanoví technické požadavky na rádiová a na telekomunikační koncová zařízení; podle nařízení vlády č. 168/1997 Sb., kterým se stanoví technické požadavky na elektrická zařízení nízkého napětí; podle nařízení vlády č. 169/1997 Sb., kterým se stanoví technické požadavky na výrobky z hlediska jejich elektromagnetické kompatibility a na základě Prohlášení o shodě pro modul GSM TC65i (S30960-S1150-\*, S30960-S1160-\*), jehož výrobcem je Cinterion Wireless Modules GmbH, St.-Martin-Str. 53, 81669 Mnichov, Německo.

Toto prohlášení se vydává na výhradní odpovědnost distributora. V Ostravě dne 1.10.2012

Petr Henek, jednatel společnosti SECTRON s. r. o.

# <span id="page-3-0"></span>**BEZPEČNOSTNÍ POKYNY**

- Při používání zařízení dbejte na dodržování zákonných předpisů a místních platných omezení.
- Nepoužívejte zařízení v nemocnicích, mohla by být narušena funkce lékařských přístrojů; např. v blízkosti kardiostimulátorů nebo naslouchacích pomůcek.
- Před instalací, uvedením do provozu a používáním pečlivě prostudujte tento manuál.
- Nepoužívejte zařízení v letadle.
- Nepoužívejte zařízení v blízkosti čerpacích stanic, chemických zařízení nebo v oblastech, kde jsou prováděny práce s trhavinami a v oblastech s nebezpečím výbuchu. Zařízení může rušit funkci některých přístrojů.
- V blízkosti televizorů, radiopřijímačů a osobních počítačů může zařízení způsobit rušení.
- Používejte pouze doporučená příslušenství (viz kapitola DOPORUČENÁ PŘÍSLUŠENSTVÍ) a předejdete poškození zařízení, případným škodám na majetku, zdraví a porušení příslušných ustanovení. Tato doporučená příslušenství byla vyzkoušena a spolupracují se zařízením. Záruční podmínky však tato příslušenství nepokrývají.
- Doporučujeme si pořídit vhodnou kopii nebo zálohu veškerých důležitých nastavení, která jsou uložena na SIM kartě.
- Zařízení není povoleno otevírat. Povolena je pouze výměna SIM karty. Postup výměny SIM karty je uveden v Návodu k použití.
- Pozor! Chraňte před malými dětmi, které by mohly spolknout SIM kartu.
- Nevystavujte zařízení extrémním okolním podmínkám. Chraňte jej před prachem, vlhkostí, únikem kapalin nebo cizích látek a extrémními teplotami.
- Hodnota napětí na napájecím konektoru nesmí být za žádných okolností překročena.
- Výrobce nenese odpovědnost za vady vzniklé používáním tohoto zařízení v rozporu s návodem k použití!

### <span id="page-4-0"></span>**OBSAH BALENÍ**

- 1. 1 ks GSM Klíč HOME 2
- 2. 1 ks napájecí zdroj, 12 V DC, 1000 mA, 2-pin konektor MRT9 / verze P: průmyslový zdroj 12 V DC
- 3. 1 ks prutová magnetická anténa GSM, zisk 3 dB / verze P: výklopná GSM/UMTS anténa, zisk 2 dB
- 4. 2 ks montážní úchyty na lištu DIN 35 mm
- 5. 1 ks 10-pin svorkovnice MRT9
- 6. 1 ks 2-pin svorkovnice MRT9
- 7. 1 ks CD (návod k použití)
- 8. 1 ks Rychlý návod k použití CZ
- 9. 1 ks Rychlý návod k použití EN
- 10. 1 ks Instalační plachta
- 11. 1 ks Záruční list

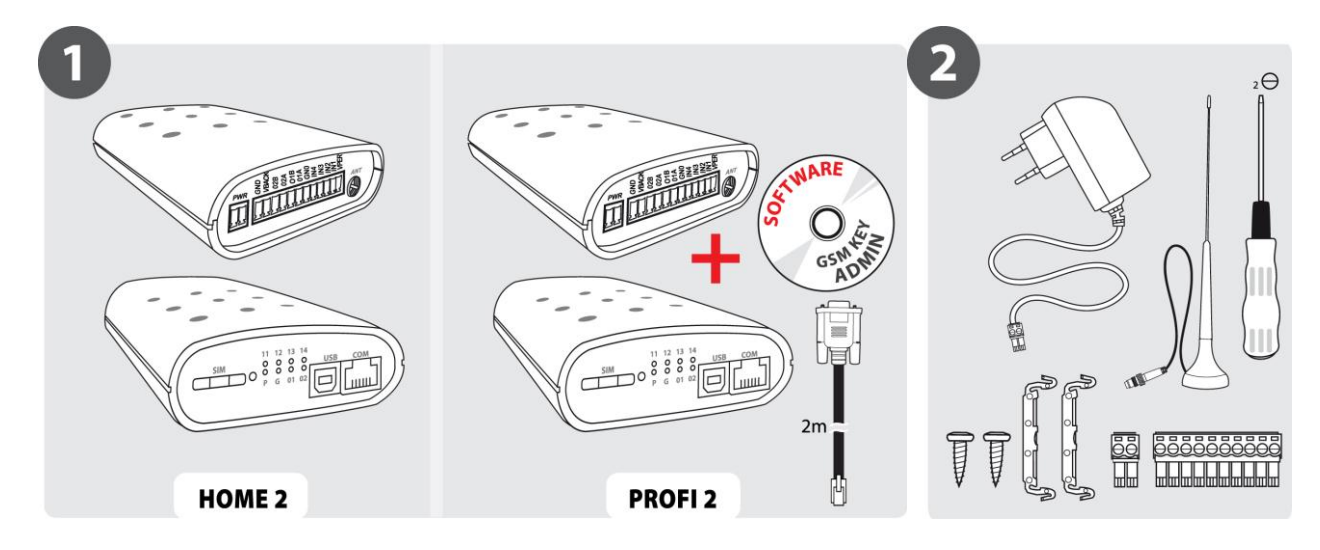

# <span id="page-5-0"></span>**OBECNÝ POPIS**

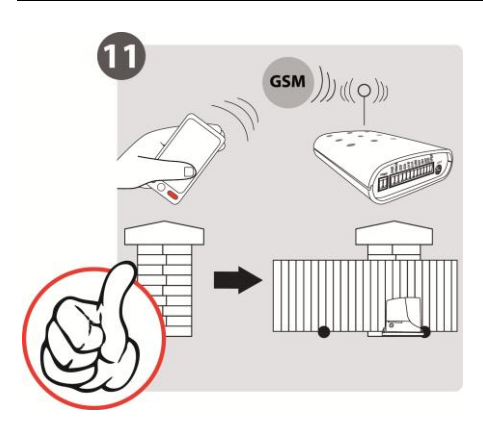

GSM Klíč HOME 2 je aplikace sloužící k ovládání elektrických pohonů brán, závor a vrat mobilním telefonem. Otevírání a zavírání je ZDARMA a je uskutečněno tzv. prozvoněním telefonního čísla SIM karty umístěné v zařízení.

GSM Klíč HOME 2 obsahuje dva výstupní porty pro připojení pohonu brány nebo vrat a čtyři vstupní porty pro připojení dorazových čidel nebo jiných periferií. Autorizace oprávněného uživatele probíhá pomocí seznamu telefonních čísel uložených na SIM kartě.

Verze **GSM Klíč HOME 2** je vhodná k použití u rodinného domu a malých firem do 20 uživatelů. Administrace zařízení se provádí mobilním telefonem za pomocí SMS zpráv.

Verze **GSM Klíč HOME 2 P** je funkčně shodná s výše uvedenou, obsah balení byl přizpůsoben pro montáž pod kryt motoru.

Verze **GSM Klíč PROFI 2** je vhodná pro použití u středních a velkých firem, kancelářských budov, hotelů a penzionů do 1000 uživatelů. Administrace zařízení se provádí mobilním telefonem nebo softwarem GSM Klíč ADMIN (aplikace v prostředí Windows).

Verze **GSM Klíč PROFI 2 P** je funkčně shodná s výše uvedenou, obsah balení byl přizpůsoben pro montáž pod kryt motoru.

### <span id="page-6-1"></span><span id="page-6-0"></span>*RODINNÝ DŮM S GARÁŽÍ*

Pro účely ovládání jedné garáže u rodinného domu je vhodný GSM Klíč HOME 2 se zapojením jednoho výstupu (viz kapitola INSTALACE A UVEDENÍ DO PROVOZU). Doporučujeme zadat číslo GSM Klíče do telefonu jako zkrácenou volbu, tj. stiskem jedné klávesy. Přidání a odebrání uživatele oprávněného otevírat vjezd se provádí zasláním SMS zprávy (viz kapitola ADMINISTRACE).

### <span id="page-6-2"></span>*RODINNÝ DŮM S GARÁŽÍ A BRÁNOU*

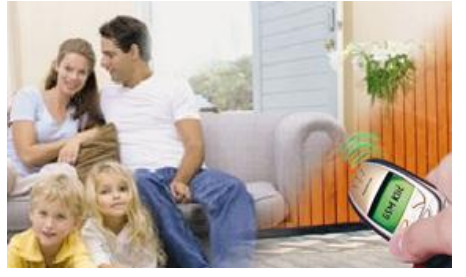

Pro účely ovládání dvou vjezdů, například vstupní brány a garáže u rodinného domu, je vhodný GSM Klíč HOME 2 se zapojením dvou výstupů (viz kapitola INSTALACE A UVEDENÍ DO PROVOZU). Při ovládání dvou vjezdů jedním GSM Klíčem se Provozní mód nastavuje v závislosti na zvyklostech používání jednotlivých vjezdů uživatelem a podle jeho potřeb.

V případě, že bude uživatel vždy otevírat první nebo oba vjezdy, doporučujeme využít přednastavený režim Průběžného

vyhodnocování. Pokud bude uživatel otevírat první nebo druhý vjezd nezávisle na sobě, doporučujeme nastavit zařízení do režimu Zpětného vyhodnocování.

### <span id="page-6-3"></span>*PARKOVÁNÍ V HOTELU, V PENZIONU, V BYTOVÝCH KOMPLEXECH*

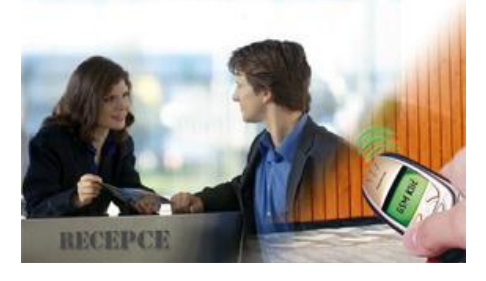

Pro účely ovládání vjezdů v hotelech a penziónech je vhodný GSM Klíč PROFI 2. Hosté při příjezdu pouze sdělí číslo mobilního telefonu, který budou při otevírání vjezdu používat, a administrátor jej uloží pomocí software do GSM Klíče, po ukončení pobytu číslo odebere. Při použití GSM Klíče se vylučuje riziko ztráty nebo poškození dálkových ovládačů. Software umožňuje snadno a přehledně administrovat několik zařízení najednou a udržet si dokonalý přehled o nastavení a uživatelích jednotlivých vjezdů.

### <span id="page-6-4"></span>*VJEZD DO AREÁLU FIRMY*

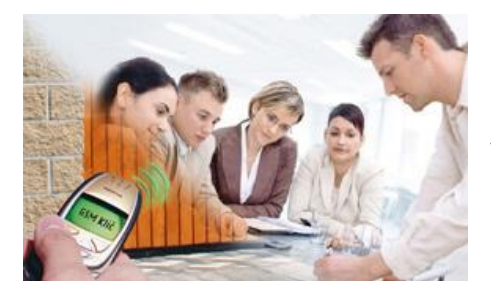

Pro účely ovládání firemních vjezdů v hotelech a penziónech je vhodný GSM Klíč PROFI 2. Velmi snadno a rychle můžete i na dálku umožnit vjezd svým obchodním partnerům, ať už půjde o jednorázovou návštěvu nebo pravidelná jednání. Při použití software GSM Klíč ADMIN si udržíte dokonalý přehled o nastavení a uživatelích jednotlivých vjezdů.

#### <span id="page-7-0"></span>**Při montáži věnujte zvýšenou pozornost bezpečnosti práce.**

- 1. Zařízení by měl instalovat pouze kvalifikovaný a řádně vyškolený personál.
- 2. Před započetím instalace a uvedení do provozu pečlivě prostudujte tento manuál.
- 3. Je-li používán pro napájení zařízení napájecí zdroj, pak musí odpovídat požadavkům na umístění SELV obvodů a být v souladu s EN60950. Napájecí zdroj, který je součástí balení, tomuto požadavku vyhovuje. Jsou-li používány baterie či akumulátory, pak musí být taktéž v souladu s odpovídajícími normami.
- 4. V případě nejasností kontaktujte Vaši autorizovanou montážní firmu nebo SECTRON Hotline [\(hotline@sectron.cz](mailto:hotline@sectron.cz) , +420 599 509 599).

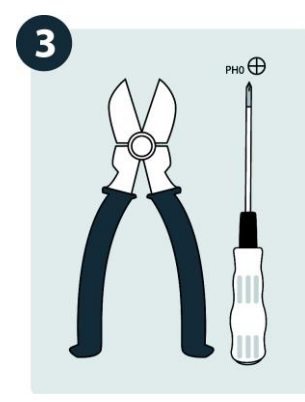

 $\bigoplus$ 

Pro instalaci budete potřebovat štípací kleště a křížový šroubovák.

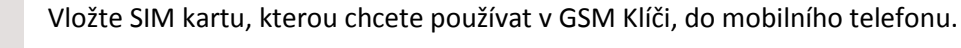

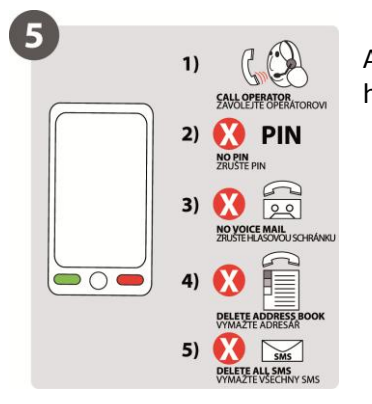

Aktivujte SIM kartu odchozím hovorem na linku operátora, zrušte PIN, hlasovou schránku, smažte telefonní seznam a SMS zprávy.

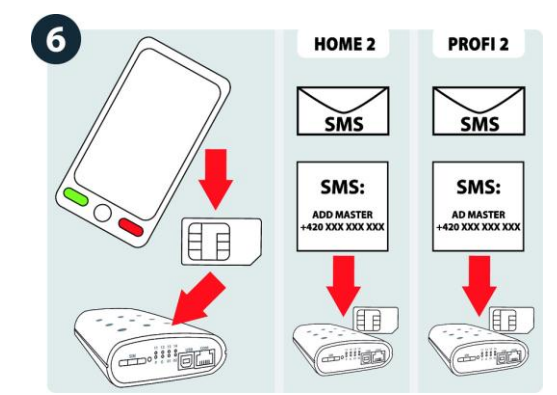

Vložte SIM kartu zpět do GSM Klíče a odešlete na její číslo SMS ve tvaru

ADD MASTER +420xxxxxxxxx

kde +420xxxxxxxxx je Vaše telefonní číslo v mezinárodním formátu.

Pokud používáte službu VPN, může se zobrazování čísla volajícího lišit. Informujte se u Vašeho operátora.

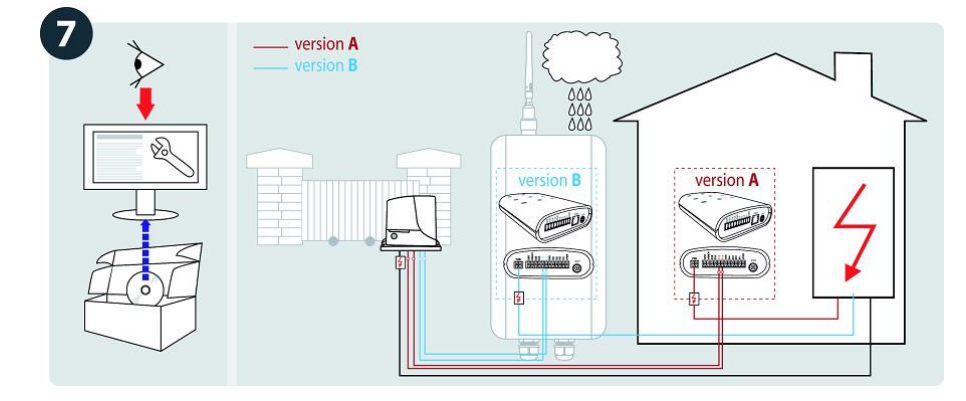

Zařízení je určeno pro vnitřní montáž nebo montáž do vodotěsného plastového rozvaděče. Zařízení lze napájet

- pomocí přiloženého napájecího zdroje ze zásuvky 230 V AC
- pomocí jiného zdroje napětí s výstupem 11 15 V DC nebo 22 30 V DC, minimálně 1 A

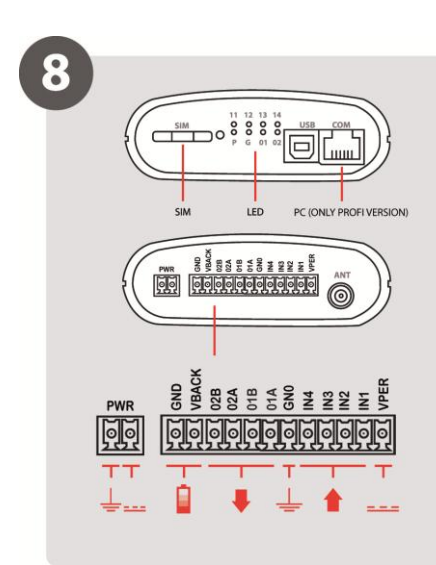

Zapojení napájecí svorky, záložního akumulátoru, výstupní a vstupních portů je uvedeno na obrázku.

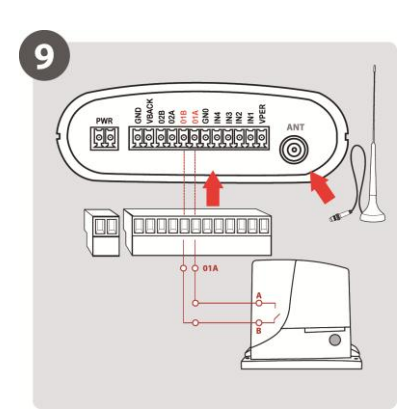

Zapojte signálový kabel (minimálně  $2x$  0,35 mm<sup>2</sup> Cu) mezi svorky O1A-O1B GSM Klíče a svorky START Vašeho pohonu brány.

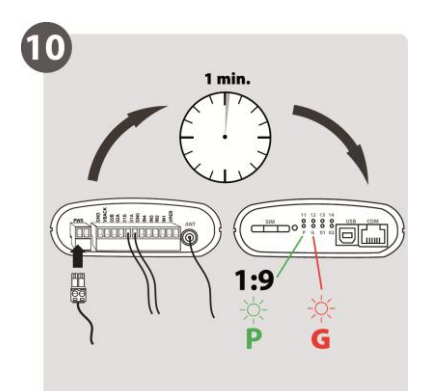

Napájecí svorku připojujte jako poslední. Zařízení bude spuštěno do cca 1 minuty, což bude signalizováno blikáním zelené LED označené P.

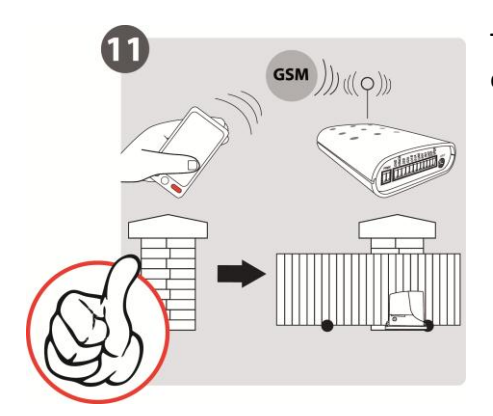

Tímto je Váš GSM Klíč připraven k používání a můžete jeho funkčnosti otestovat hovorem z Vašeho telefonního čísla, viz bod 6.

# <span id="page-10-0"></span>**OVLÁDÁNÍ UŽIVATELEM**

### <span id="page-10-1"></span>*OVLÁDÁNÍ PROZVÁNĚNÍM*

Otevírání a zavírání vrat, bran a závor mobilním telefonem je velice snadné a provádí se prostým prozvoněním telefonního čísla GSM Klíče. Pro úplné zjednodušení doporučujeme uložit telefonní číslo GSM Klíče mezi kontakty do Vašeho telefonu pod rychlou volbu.

#### *Čím se liší provozní módy?*

V módu **Průběžné vyhodnocování** můžete pomocí jednoho zavolání otevřít první nebo oba vjezdy aniž byste volání přerušili.

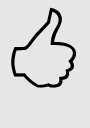

V módu **Zpětné vyhodnocení** můžete otevřít první nebo druhý vjezd. K otevření obou vjezdů jsou nutná 2 zavolání na GSM Klíč.

Továrním nastavením je mód **Průběžného vyhodnocování**, který může administrátor změnit.

### <span id="page-10-2"></span>*OVLÁDÁNÍ SMS ZPRÁVAMI*

Ovládání SMS zprávami je dostupné pouze administrátorům, tj. uživatelům kterých název začíná písmeny **MASTER**.

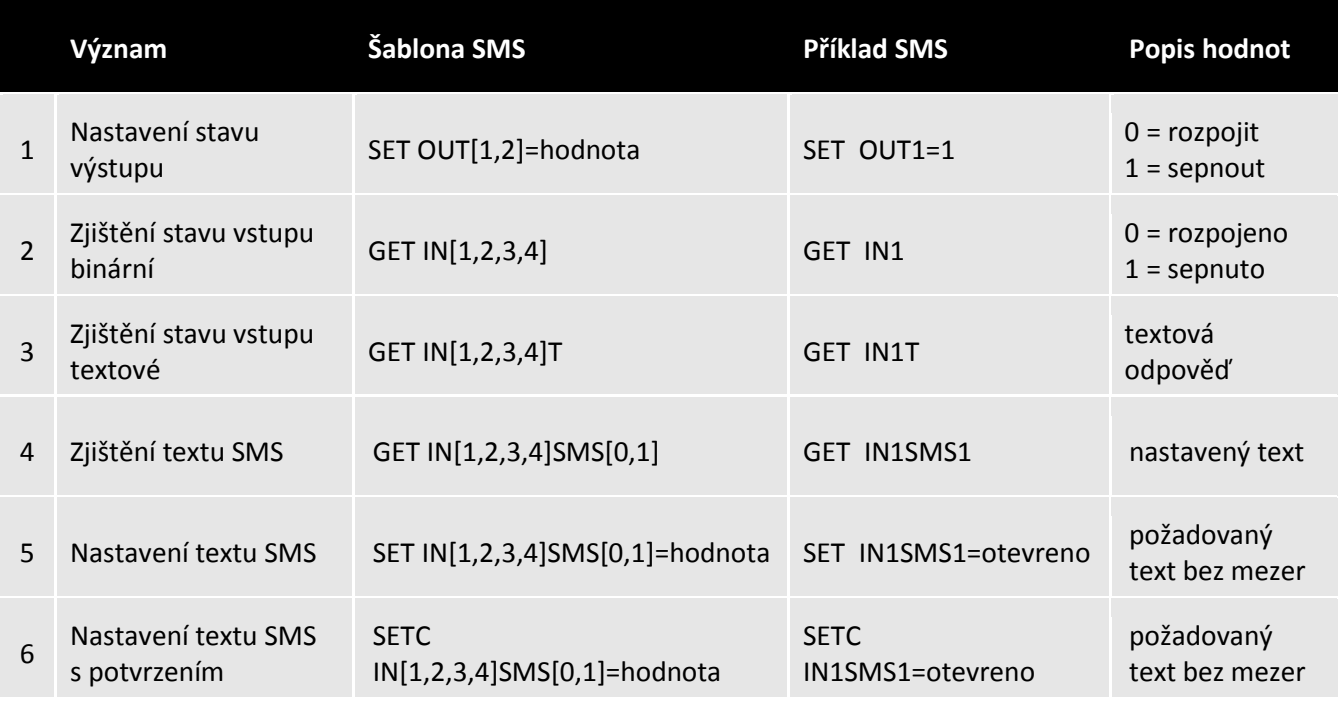

Místo [1,2,3,4] zadejte v příkazu číslo požadovaného vstupu/výstupu.

Místo [0,1] zadejte stav vstupu, 0 = rozpojeno, 1 = sepnuto.

# <span id="page-11-0"></span>**ADMINISTRACE MOBILNÍM TELEFONEM**

Při administraci mobilním telefonem dodržujte předepsaný tvar SMS (přesné znění příkazů, mezery atd.).

**Příkazy** zasílané formou SMS jsou složeny z **povelu**, **parametru** (pokud jej příkaz obsahuje) a **hodnoty** (pokud je vyžadována).

V jedné SMS můžete zaslat jeden nebo více příkazů oddělených středníkem.

### <span id="page-11-1"></span>*ADMINISTRACE UŽIVATELŮ*

 $\bigoplus$ 

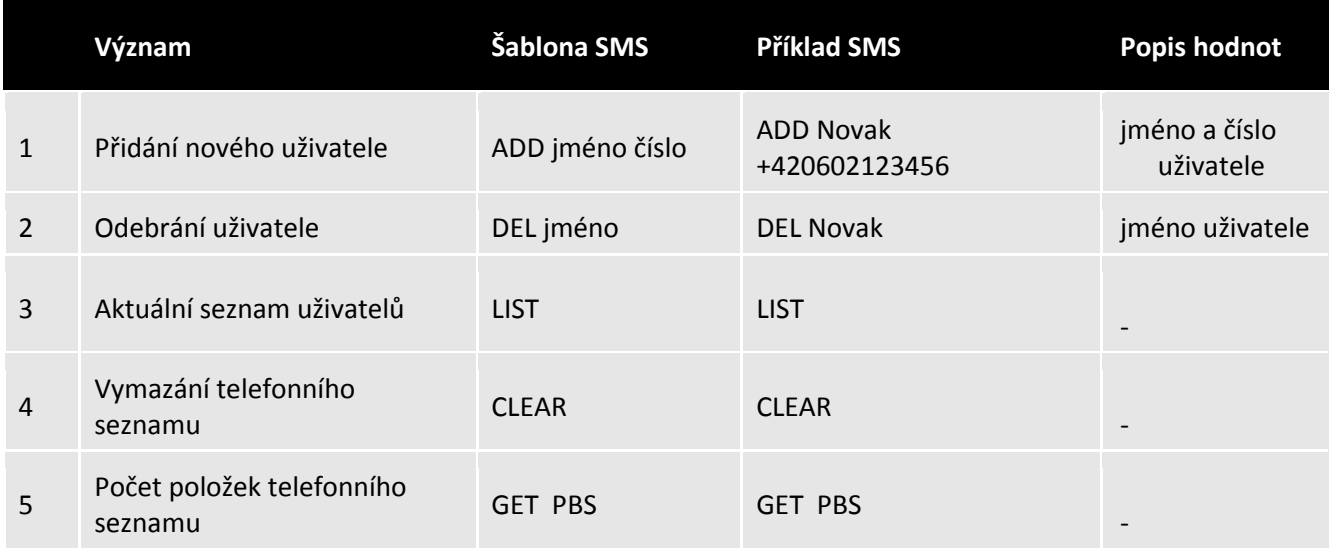

### <span id="page-11-2"></span>*ADMINISTRACE TOVÁRNÍHO NASTAVENÍ*

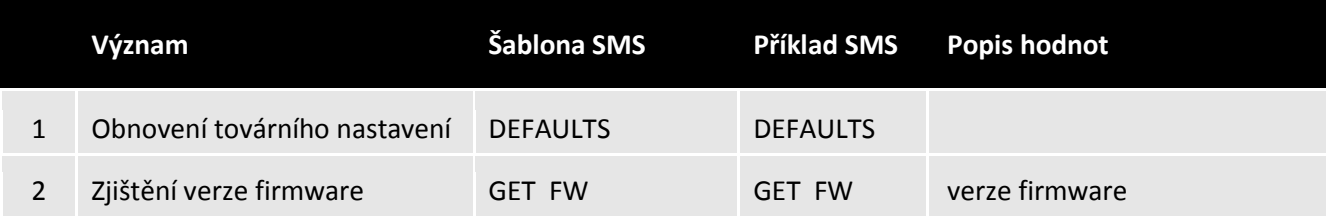

## <span id="page-11-3"></span>*ADMINISTRACE VSTUPŮ A VÝSTUPŮ*

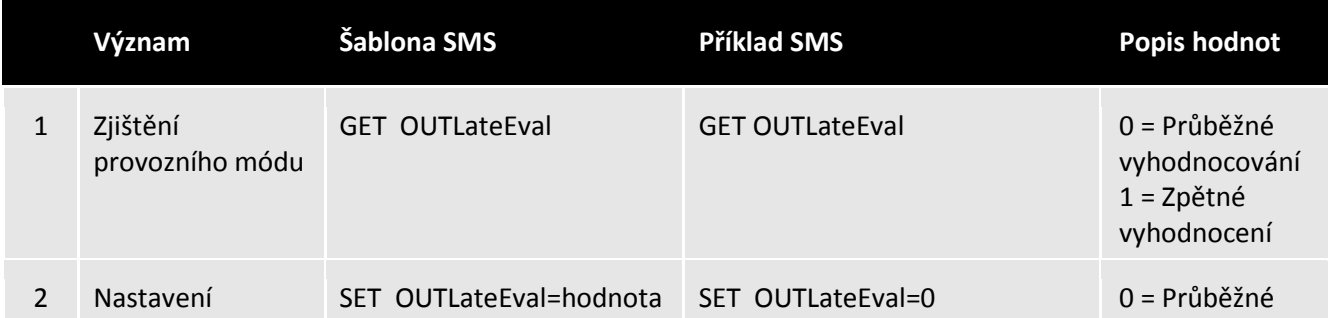

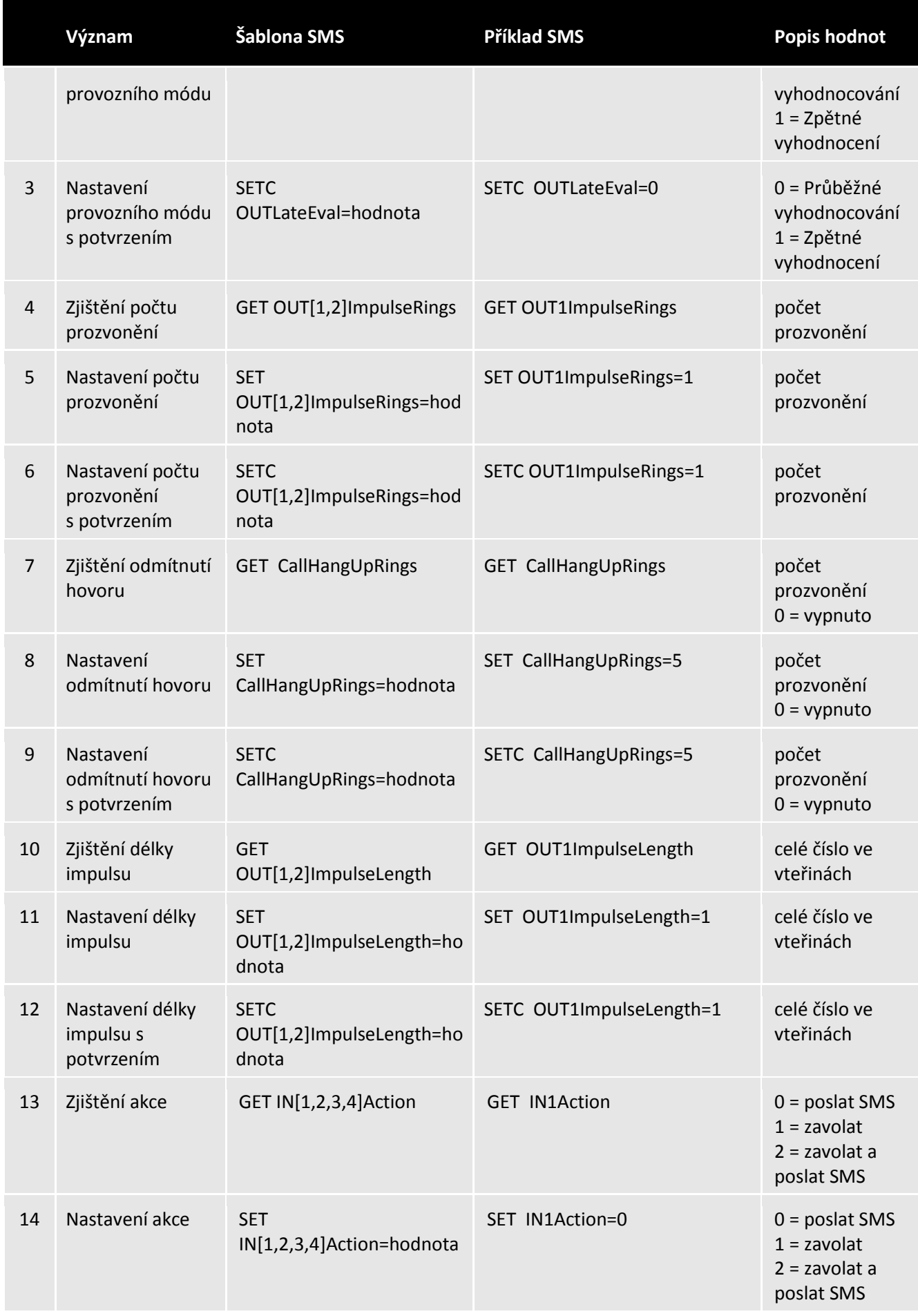

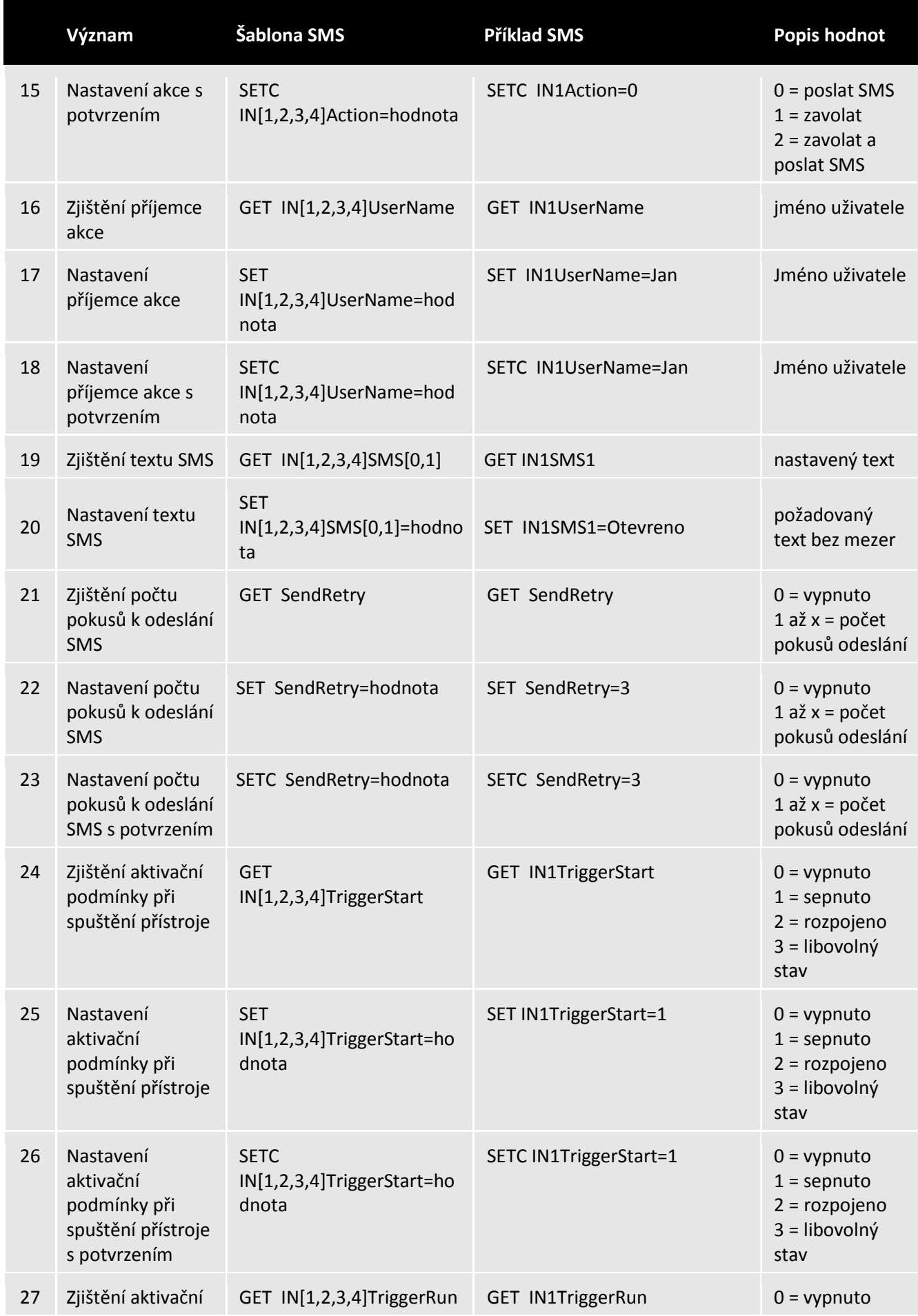

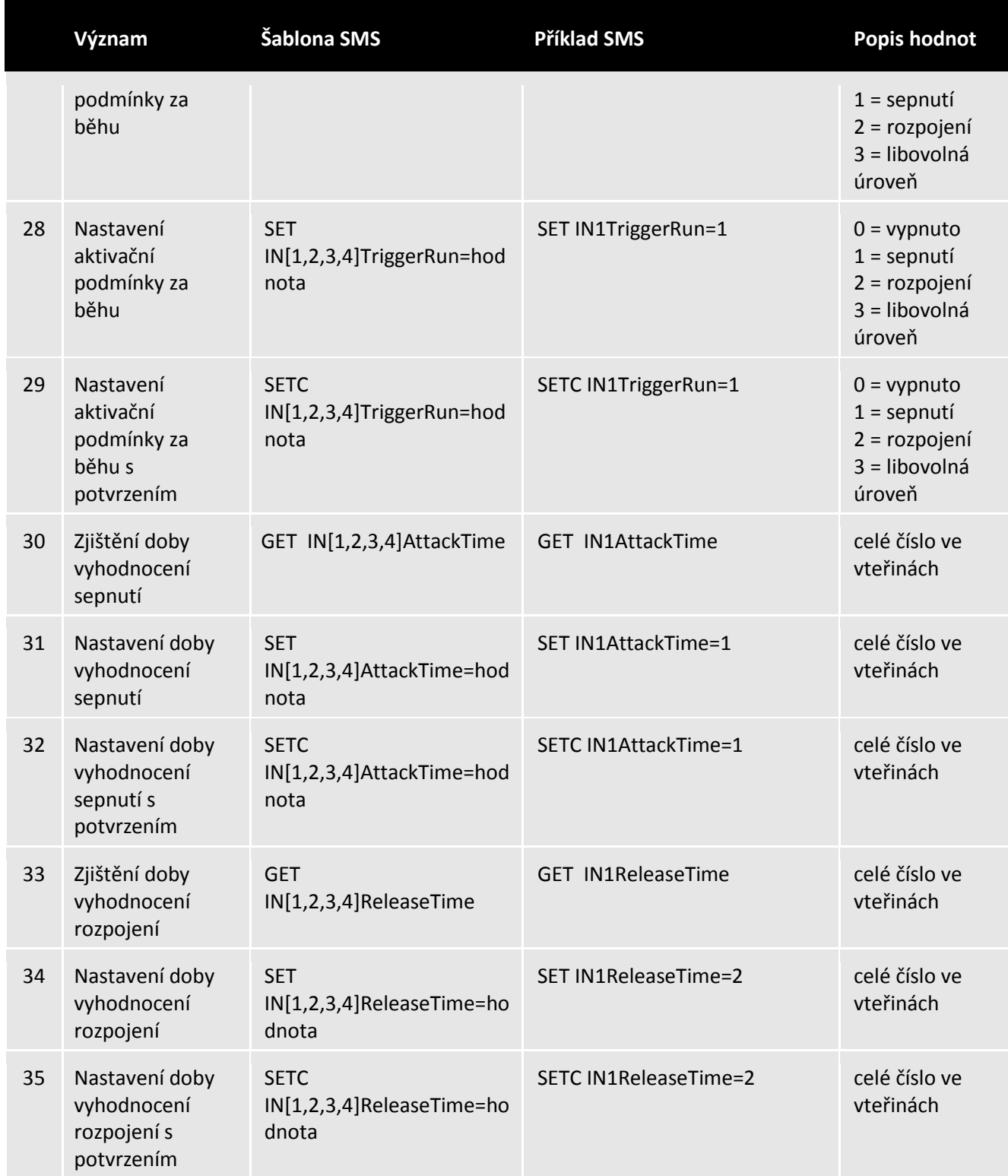

Místo [1,2,3,4] zadejte v příkazu číslo požadovaného vstupu.

Místo [0,1] zadejte v příkazu číslo požadovaného výstupu.

# <span id="page-15-0"></span>**TECHNICKÝ POPIS ROZHRANÍ**

### <span id="page-15-1"></span>*PŘEDNÍ PANEL*

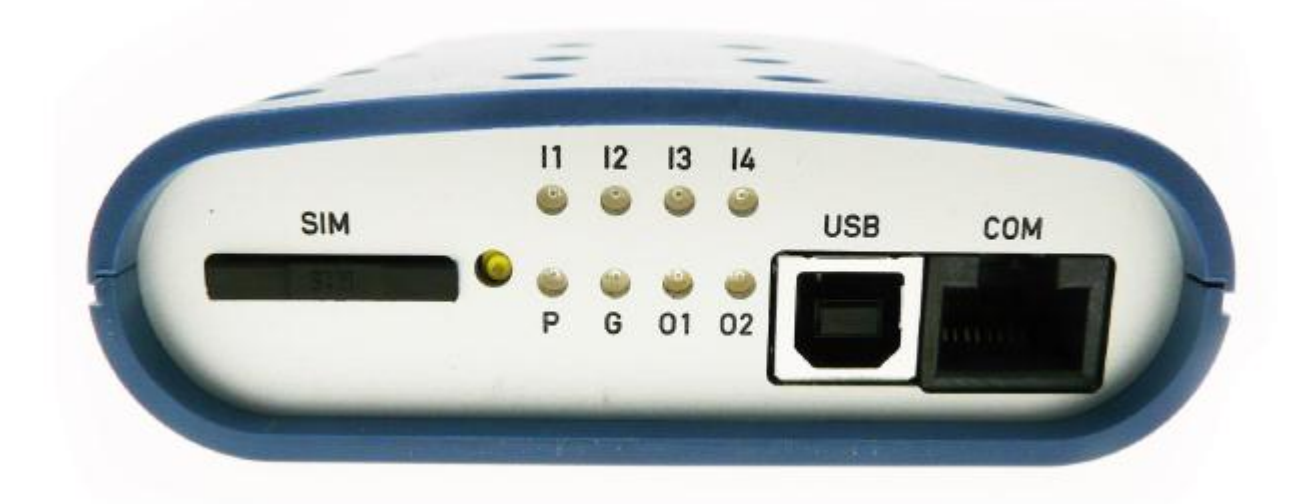

SIM: zásuvná čtečka SIM karty a otvor k vysunutí čtečky SIM karty LED diody: informace o stavu zařízení (I1, I2, I3, I4, P, G, O1, O2) USB: nezapojeno COM: sériové rozhraní pro připojení k PC (pouze u verze PROFI 2)

<span id="page-15-2"></span>*ZADNÍ PANEL*

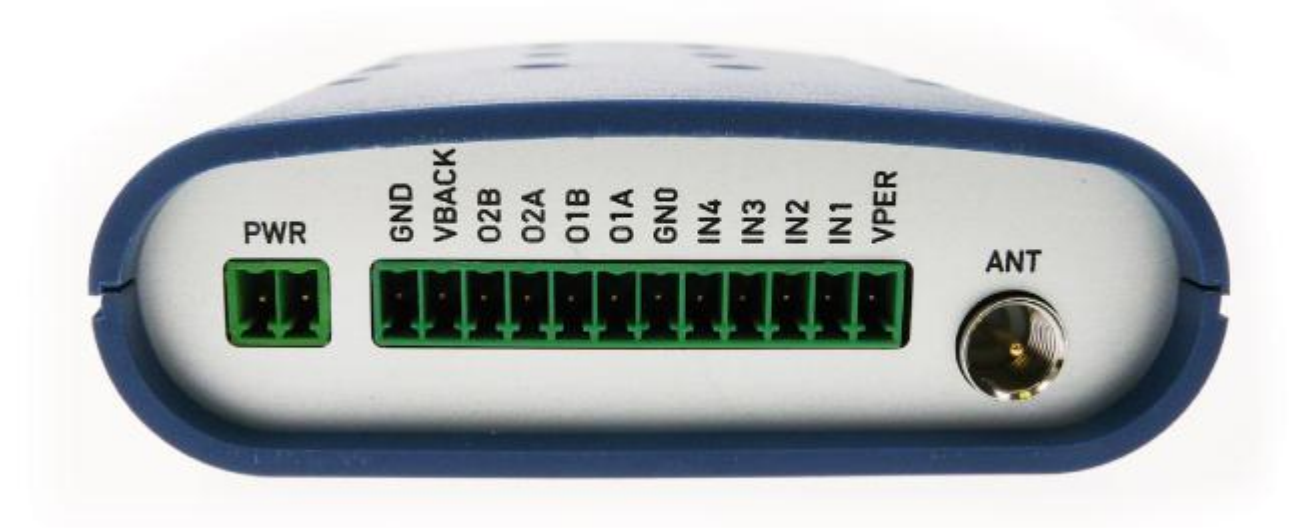

PWR: konektor k připojení napájecího zdroje GND, VBACK: konektor pro připojení záložní baterie O2B – VPER: konektor pro připojení výstupů, zemnící svorka, vstupy a napájecí svorka ANT: konektor FME(m) k připojení antény GSM

### <span id="page-16-0"></span>*SIM*

Čtečka SIM karty s výsuvným držákem SIM karty. SIM kartu vkládejte a vyjímejte pouze při vypnutém zařízení.

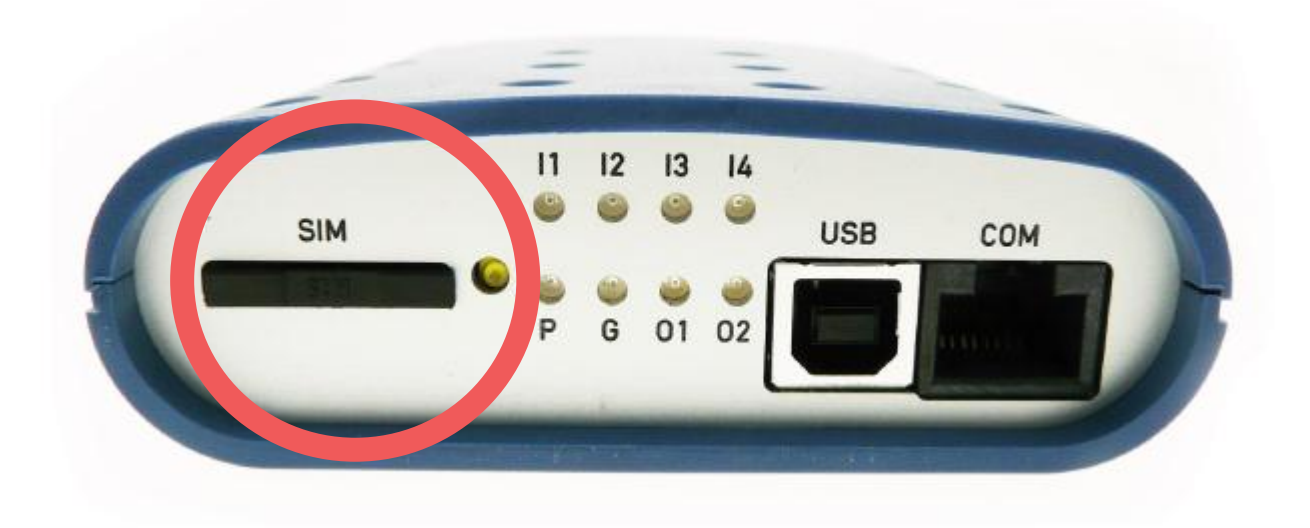

## <span id="page-16-1"></span>*LED DIODY (INFORMACE O STAVU ZAŘÍZENÍ)*

Na předním panelu je 8 LED diod, které informují o stavu zařízení.

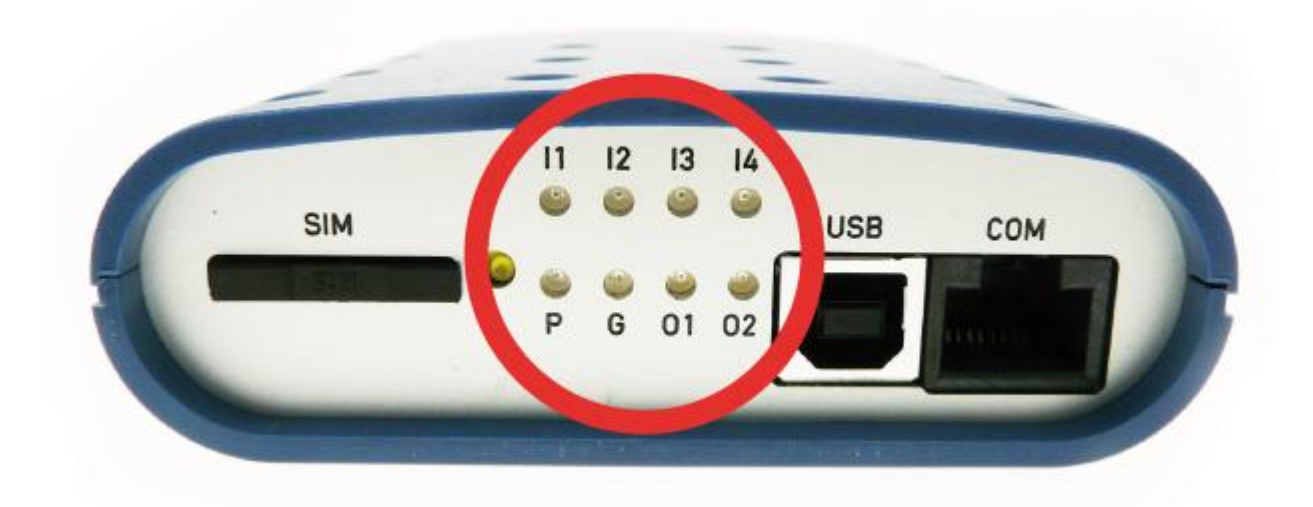

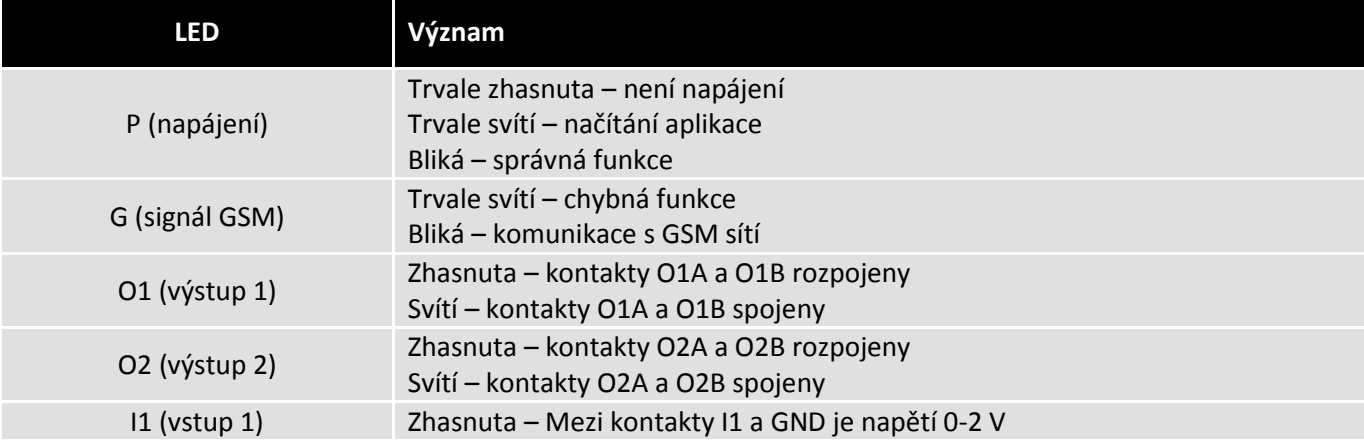

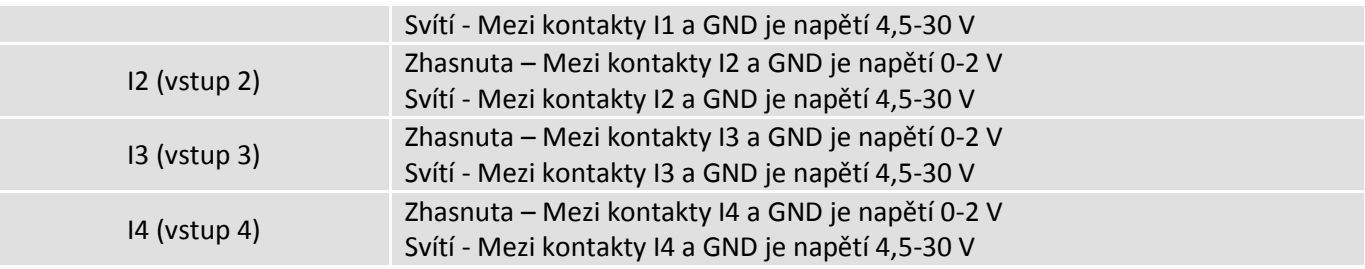

#### <span id="page-17-0"></span>*COM*

Sériové rozhraní (pouze u verze PROFI 2)

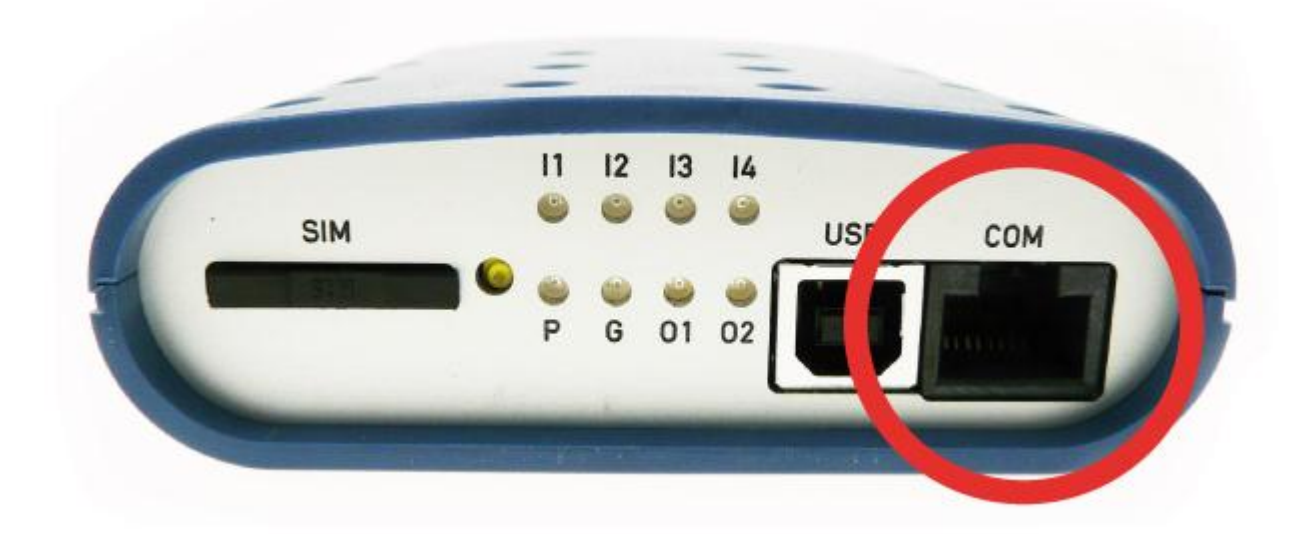

#### <span id="page-17-1"></span>*USB*

Konektor nezapojen.

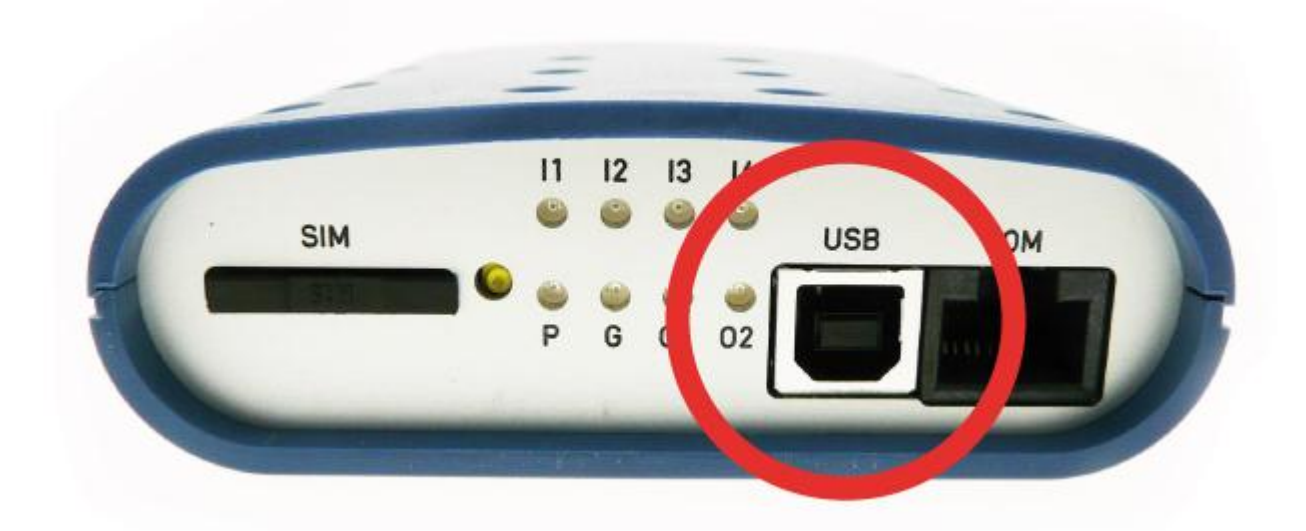

#### <span id="page-17-2"></span>*PWR*

Napájecí rozhraní PWR slouží k připojení napájecího zdroje 2 pinovým konektorem MRT9. Zařízení vyžaduje stejnosměrné napájení 11-16 nebo 22-30 V. Pro správnou funkci je nutné, aby napájecí zdroj pokryl špičkový proud 1000 mA. Při poklesu napájecího napětí pod 11 V dojde k automatickému vypnutí přístroje.

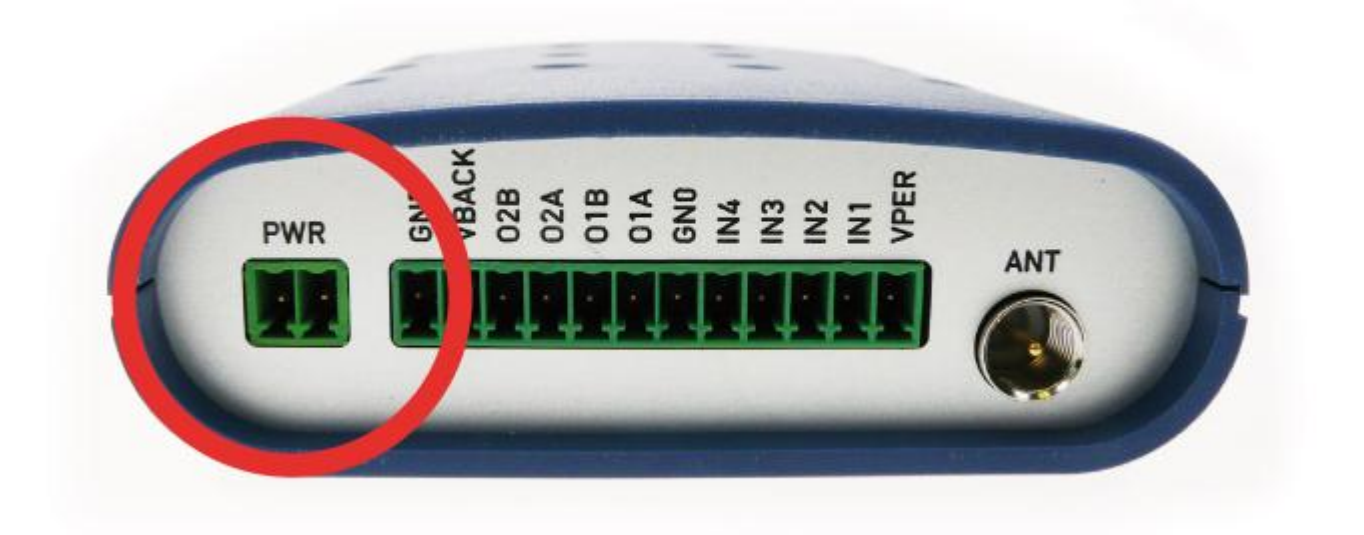

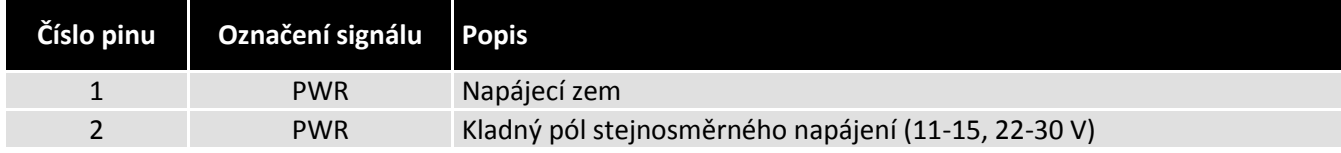

# <span id="page-18-0"></span>*I/O (VSTUP/VÝSTUP)*

Uživatelské rozhraní pro připojení 12 V záložního olověného akumulátoru (max. kapacita 3,2 Ah), výstupy, vstupy a napájecí svorky.

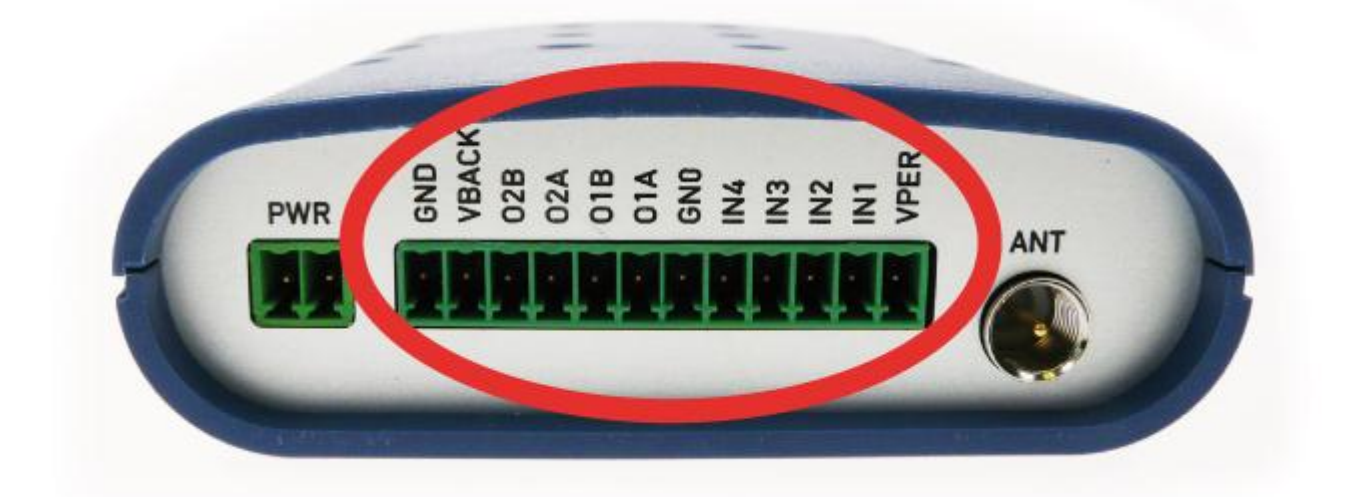

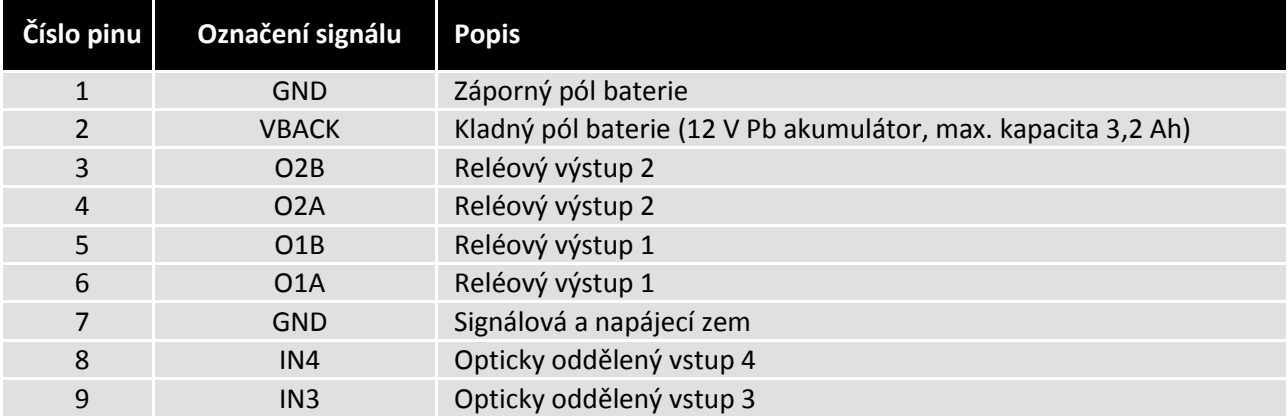

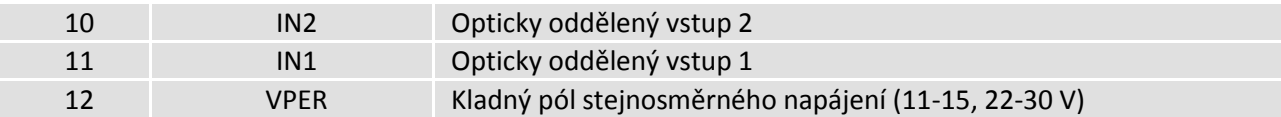

<span id="page-19-0"></span>Pro použití 12 V záložního olověného akumulátoru je zapotřebí napájecí zdroj o napětí 15 V DC nebo 22 – 30 V DC.

#### *ANT*

Radiofrekvenční rozhraní označené ANT slouží k připojení dvoupásmové antény GSM 900/1800 s konektorem FME(f).

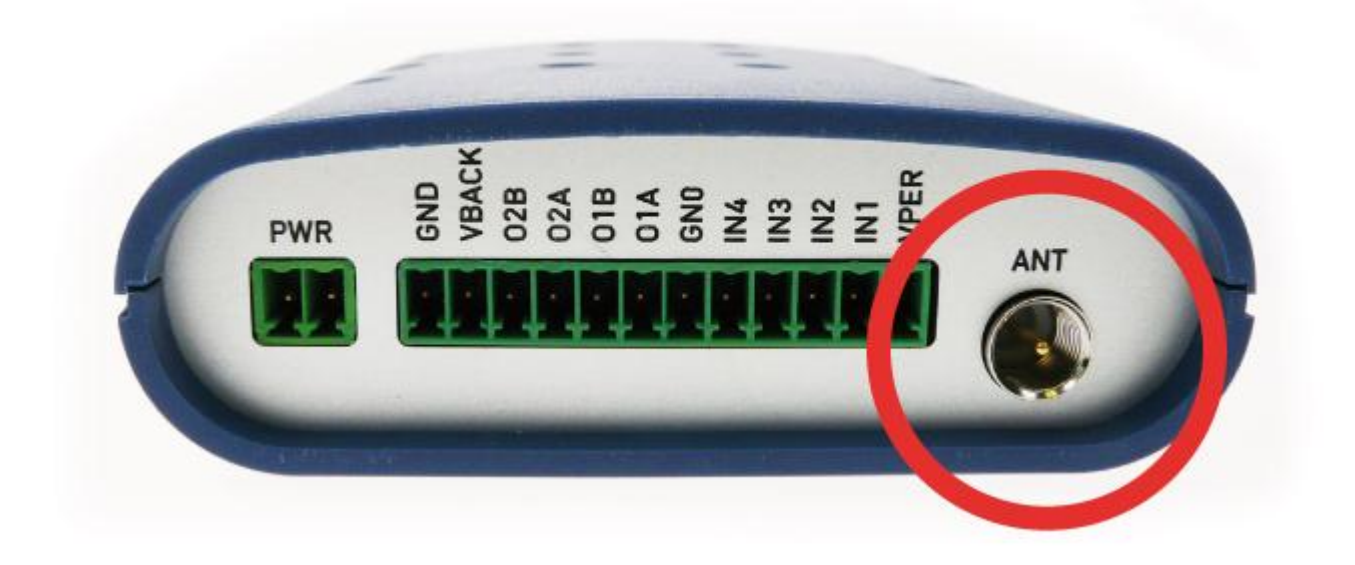

### <span id="page-19-1"></span>*TECHNICKÉ PARAMETRY*

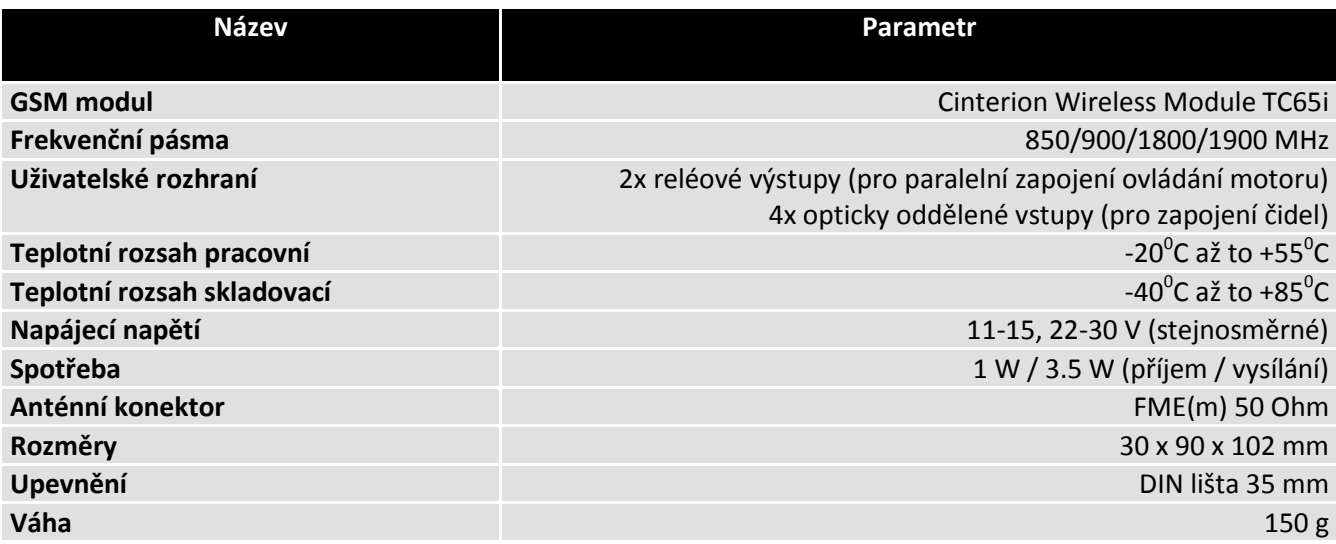

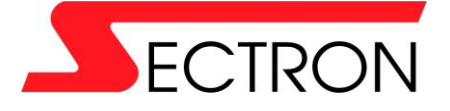

Výstavní 2510/10 709 00 Ostrava - Mariánské Hory +420 556 621 000 [www.gsmklic.cz](http://www.gsmklic.cz/)